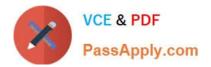

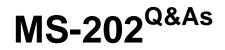

Messaging Administrator Certification Transition

# Pass Microsoft MS-202 Exam with 100% Guarantee

Free Download Real Questions & Answers **PDF** and **VCE** file from:

https://www.passapply.com/ms-202.html

100% Passing Guarantee 100% Money Back Assurance

Following Questions and Answers are all new published by Microsoft Official Exam Center

Instant Download After Purchase

100% Money Back Guarantee

- 😳 365 Days Free Update
- 800,000+ Satisfied Customers

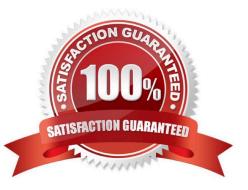

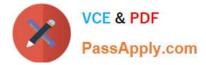

### **QUESTION 1**

You have a Microsoft Exchange Server 2019 Mailbox server named EX01. You run the command as shown in the following exhibit.

| PS C:\> Get-TransportService EX01   fl "tr | racking"                          |
|--------------------------------------------|-----------------------------------|
| MessageTrackingLogEnabled                  | : True                            |
| MessageTrackingLogMaxAge                   | : 00:00:00                        |
| MessageTrackingLogMaxDirectorySize         | : 1000 MB (1,048, 576, 000 bytes) |
| MessageTrackingLogMaxFileSize              | : 10 MB (10, 485, 760 bytes)      |
| MessageTrackingLogPath Mar                 | : E:\Logs\MessageTracking         |
| MessageTrackingLogSubjectLoggingEnabled    | : True                            |

What is the effect of the configuration?

- A. The message tracking log files will be retained for 30 days, and then they will be purged.
- B. The message tracking log files will be purged immediately.
- C. The message tracking log files will be retained until the directory size limit is exceeded.
- D. The message tracking log files will be retailed for 365 days, and then they will be purged.

Correct Answer: C

References: https://docs.microsoft.com/en-us/exchange/mail-flow/transport-logs/configure-message-tracking?view=exchserver-2019

#### **QUESTION 2**

HOTSPOT

You have a Microsoft Exchange Server organization that contains the servers shown in the following table.

| Name | Office  |
|------|---------|
| EX01 | London  |
| EX02 | Seattle |

Users access their email by using Outlook on the web.

You install Office Online Server in the London and Seattle offices.

You need to ensure that users can view Microsoft Office attachments within Outlook on the web without downloading the attachments. The solution must ensure that the users can open the attachments by using the nearest server that runs

Office Online Server.

How should you complete the command? To answer, select the appropriate options in the answer area;

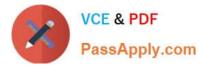

NOTE: Each correct selection is worth one point.

### Hot Area:

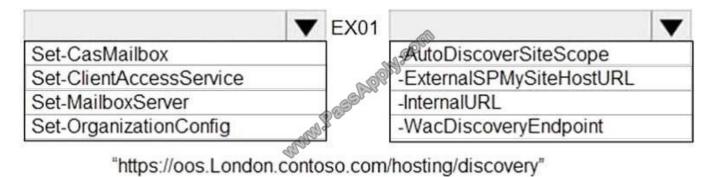

Correct Answer:

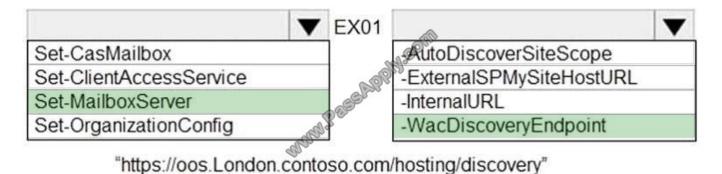

# **QUESTION 3**

### DRAG DROP

Your company has 5,000 Microsoft Exchange Server 2019 mailboxes.

The company is implementing a new application named HR1 that integrates with Exchange. HR1 runs on a server named HRSERVER.

You create a new mailbox named HRService for the service account of HR1.

You need to ensure that HR1 can sync contacts from all the mailboxes in the Exchange organization concurrently by using an Exchange ActiveSync connection.

How should you complete the PowerShell script? To answer, drag the appropriate values to the correct targets. Each value may be used once, more than once, or not at all. You may need to drag the split bar between panes or scroll to view

content.

NOTE: Each correct selection is worth one point.

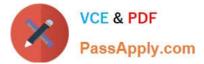

Answer Area

Select and Place:

### Values

New-ThrittlingPolicy HR Value New-ResourcePolicy HR Value -AnonymousMaxConcurrency \$null Value MAN. Pag Set-Mailbox HRService Value -EASMaxConcurrency \$null -ThrottlingPolicy HR Set-ThrottlingPolicyAssociation HR

Correct Answer:

#### Values

| Values                          | Answer Area                        |
|---------------------------------|------------------------------------|
|                                 | New-ThrittlingPolicy HR            |
| New-ResourcePolicy HR           | -EASMax oncurrency \$null          |
| -AnonymousMaxConcurrency \$null | Set-ThrottlingPolicyAssociation HR |
| Set-Mailbox HRService           | -ThrottlingPolicy HR               |
| -NOON-I                         |                                    |
| aller                           |                                    |
|                                 |                                    |

https://docs.microsoft.com/en-us/powershell/module/exchange/server-health-and-performance/newthrottlingpolicy?view=exchange-ps https://docs.microsoft.com/en-us/powershell/module/exchange/server-health-andperformance/set-throttlingpolicyassociation?view=exchange-ps

# **QUESTION 4**

You deploy a Microsoft Exchange Server 2019 organization.

You need to ensure that users of all new mailboxes are prevented from editing their personal information. What should you do?

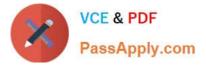

- A. From PowerShell, run the New-RoleGroup cmdlet and specify the -CustomRecipientWritesScope parameter.
- B. From the Exchange admin center, create a new role assignment policy.
- C. From the Exchange admin center, run a new role group and assign the role group to Domain users.
- D. From PowerShell, run the New-RoleAssignmentPolicy cmdlet and specify the -isDefault parameter.

#### Correct Answer: D

References: https://docs.microsoft.com/en-us/powershell/module/exchange/role-based-access-control/newroleassignmentpolicy?view=exchange-ps

### **QUESTION 5**

You have a Microsoft Exchange Server 2019 organization named contoso.com.

You need to ensure that all email sent between contoso.com and an Exchange organization named litwareinc.com is protected by using TLS encryption.

Which three actions should you perform? Each correct answer presents part of the solution.

- NOTE: Each correct selection is worth one point.
- A. Configure all Send connectors to use smart hosts.
- B. Run the Set-TransportConfig cmdlet.
- C. Create and issue new self-signed certificates for each Mailbox server
- D. Run the Set-ReceiveConnector -AuthMechanism BasicAuthRequireTLS command.
- E. Assign a certificate from a public certification authority (CA) to each Mailbox server.
- F. Run the Set-ReceiveConnector -AuthMechanism TLS command.

Correct Answer: BEF

MS-202 PDF Dumps

MS-202 VCE Dumps

MS-202 Study Guide

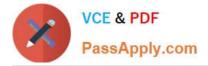

To Read the Whole Q&As, please purchase the Complete Version from Our website.

# Try our product !

100% Guaranteed Success
100% Money Back Guarantee
365 Days Free Update
Instant Download After Purchase
24x7 Customer Support
Average 99.9% Success Rate
More than 800,000 Satisfied Customers Worldwide
Multi-Platform capabilities - Windows, Mac, Android, iPhone, iPod, iPad, Kindle

We provide exam PDF and VCE of Cisco, Microsoft, IBM, CompTIA, Oracle and other IT Certifications. You can view Vendor list of All Certification Exams offered:

https://www.passapply.com/allproducts

# **Need Help**

Please provide as much detail as possible so we can best assist you. To update a previously submitted ticket:

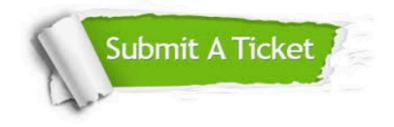

#### **One Year Free Update**

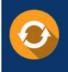

Free update is available within One Year after your purchase. After One Year, you will get 50% discounts for updating. And we are proud to boast a 24/7 efficient Customer Support system via Email.

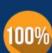

Money Back Guarantee

To ensure that you are spending on quality products, we provide 100% money back guarantee for 30 days from the date of purchase.

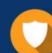

#### Security & Privacy

We respect customer privacy. We use McAfee's security service to provide you with utmost security for your personal information & peace of mind.

Any charges made through this site will appear as Global Simulators Limited. All trademarks are the property of their respective owners. Copyright © passapply, All Rights Reserved.